# Medición de la utilización de PVC ATM Ī

# Contenido

[Introducción](#page-0-0) [prerrequisitos](#page-0-1) **[Requisitos](#page-0-2)** [Componentes Utilizados](#page-1-0) **[Convenciones](#page-1-1)** [Entienda la overhead de ATM](#page-1-2) [Carga general de la capa ATM](#page-1-3) [Tareas generales de capa AAL](#page-1-4) [Estadísticas por VC en switches](#page-2-0) [Estadísticas por VC sobre routers](#page-5-0) [Calcule Per-VC y las velocidades en Kbps por interfaz](#page-6-0) [Calcule la overhead de ATM](#page-6-1) [Contadores de células en el Routers](#page-7-0) [Información Relacionada](#page-8-0)

## <span id="page-0-0"></span>Introducción

Por lo general, se trata de un importante objetivo para los planificadores de red que necesitan determinar si se ha suministrado el ancho de banda suficiente, así como para los proveedores de servicio que necesitan proporcionar información precisa de facturación y contabilización a sus clientes con el fin de determinar la utilización de un circuito virtual permanente (PVC) de ATM.

En general, los switches ATM cuentan en celdas ATM, mientras que las interfaces de routers ATM cuentan en tramas o paquetes, específicamente PDU de AAL5 (unidades de datos de protocolo de capa 5 de adaptación ATM). Así, usted no puede determinar la utilización de un PVC en las interfaces del router ATM a través de una lectura simple de un contador de células del Per-Virtual Circuit (VC). En lugar, usted puede medir la utilización por VC si usted primero recoge el paquete y las cuentas de bytes y en seguida agrega las cuentas apropiadas de la overhead de ATM para producir una estimación razonable.

Tales cálculos son el propósito de este documento, que aumenta la información ya disponible en la [Administración de redes que implementa en el](//www.cisco.com/warp/customer/121/atm_netmngt.html) documento de las [interfaces ATM](//www.cisco.com/warp/customer/121/atm_netmngt.html).

#### <span id="page-0-1"></span>**prerrequisitos**

#### <span id="page-0-2"></span>**Requisitos**

No hay requisitos específicos para este documento.

#### <span id="page-1-0"></span>Componentes Utilizados

Este documento no tiene restricciones específicas en cuanto a versiones de software y de hardware.

La información que contiene este documento se creó a partir de los dispositivos en un ambiente de laboratorio específico. Todos los dispositivos que se utilizan en este documento se pusieron en funcionamiento con una configuración verificada (predeterminada). Si la red está funcionando, asegúrese de haber comprendido el impacto que puede tener cualquier comando.

#### <span id="page-1-1"></span>**Convenciones**

Para obtener más información sobre las convenciones del documento, consulte las [Convenciones](//www.cisco.com/en/US/tech/tk801/tk36/technologies_tech_note09186a0080121ac5.shtml) [de Consejos Técnicos de Cisco](//www.cisco.com/en/US/tech/tk801/tk36/technologies_tech_note09186a0080121ac5.shtml).

#### <span id="page-1-2"></span>Entienda la overhead de ATM

ATM es un protocolo de capa 2 y una pila de protocolos, del mismo modo que la IP es un protocolo de capa 3 y una pila de protocolos. Este diagrama ilustra la pila del protocolo atmósfera:

Las tres capas introducen los gastos indirectos. Las próximas dos secciones tratan sobre las sobrecargas que se agregan por medio de la capa ATM y de la capa de adaptación ATM. El costo operativo de la capa física está fuera del alcance de este documento.

## <span id="page-1-3"></span>Carga general de la capa ATM

La carga ATM mejor comprendida es el llamado impuesto de celda ATM o encabezado de celda de cinco bytes. El formato de esta encabezado se ilustra aquí:

#### <span id="page-1-4"></span>Tareas generales de capa AAL

La capa de adaptación ATM agrega por encima que soporta las necesidades de la calidad de servicio de una categoría de servicio ATM, como el CBR o nrt-VBR. AAL5, que es el tipo más de uso general AAL. Una unidad de datos de servicio (SDU) AAL5 se define como el datagrama del capa tres más la encabezado opcional del protocolo logical link control/subnetwork access (LLC/SNAP). Una PDU AAL5 se define como la SDU AAL5 más amortiguación de longitud variable y la cola AAL5 de ocho bytes. Hay tres pedazos de gastos indirectos aquí:

- Encabezado LLC/SNAP de 8 bytes (RFC 1483) en el formato ilustrado a continuación. Observe que un valor del ID del protocolo de 0800 indica que el AAL5PDU está encapsulando un paquete del IP. Especifique el uso del encabezado LLC/SNAP en ATM PVC con el comando aal5snap encapsulation, que se encuentra habilitado como opción predeterminada.
- Utilizan a hasta 47 octetos de relleno de extensión variable para hacer el AAL5PDU un ●incluso múltiple de 48 bytes. El módulo de función para el [low latency queueing](//www.cisco.com/en/US/docs/ios/12_0t/12_0t7/feature/guide/pqcbwfq.html) proporciona una discusión interesante de la overhead de ATM en el contexto de la voz sobre IP sobre la atmósfera. Considera el ejemplo de secuencia de voz de paquetes de 60 bytes emitidos a 50 paquetes por segundo. Antes de que se transmitan dichos paquetes, el router agrega un

encabezado LLC/SNAP de ocho bytes y luego divide el paquete, que ahora es de 68 bytes en dos celdas ATM de 53 bytes. Así, el ancho de banda consumido por este flujo es 106 bytes por paquete.

Cola AAL5 de 8 bytes. El RFC 1483 define el formato de un remolque AAL5, según lo ● ilustrado aquí:

#### <span id="page-2-0"></span>Estadísticas por VC en switches

Generalmente, el Switches ATM piensa en términos de células ATM. Usted puede obtener las cuentas de células de un comando cisco ios o de usar sondear del Simple Network Management Protocol (SNMP).

Utilice el comando switch show atm vc interface {atm} card/subcard/port [vpi vci] de ver a los contadores de células por VC en la línea de comando, como se muestra aquí:

```
LightStream 1010#show atm vc interface atm 0/0/0 0 50
    Interface: ATM0/0/0, Type: oc3suni
    VPI = 0 VCI = 50 Status: UP
     Time-since-last-status-change: 00:03:08
      Connection-type: PVC
      Cast-type: point-to-point
      Packet-discard-option: disabled
      Usage-Parameter-Control (UPC): pass
      Wrr weight: 2
      Number of OAM-configured connections: 0
      OAM-configuration: disabled
      OAM-states: Not-applicable
      Cross-connect-interface: ATM0/0/1, Type: oc3suni
      Cross-connect-VPI = 0
      Cross-connect-VCI = 55
      Cross-connect-UPC: pass
      Cross-connect OAM-configuration: disabled
      Cross-connect OAM-state: Not-applicable
      Threshold Group: 5, Cells queued: 0
      Rx cells: 0, Tx cells: 80
      Tx Clp0:80, Tx Clp1: 0
      Rx Clp0:0, Rx Clp1: 0
      Rx Upc Violations:0, Rx cell drops:0
      Rx Clp0 q full drops:0, Rx Clp1 qthresh drops:0
      Rx connection-traffic-table-index: 1
      Rx service-category: UBR (Unspecified Bit Rate)
      Rx pcr-clp01: 7113539
      Rx scr-clp01: none
      Rx mcr-clp01: none
     Rx cdvt: 1024 (from default for interface)
      Rx mbs: none
      Tx connection-traffic-table-index: 1
      Tx service-category: UBR (Unspecified Bit Rate)
      Tx pcr-clp01: 7113539
      Tx scr-clp01: none
      Tx mcr-clp01: none
      Tx cdvt: none
      Tx mbs: none
```
La salida anterior muestra que VPI/VCI 0/50 ha transmitido 80 células.

Los switches ATM de oficina central de Cisco, tales como el LightStream1010 y las Catalyst 8500 Series, soportan el [CISCO-ATM-CONN-MIB](//www.cisco.com/cgi-bin/Support/Mibbrowser/mibinfo.pl?mn=CISCO-ATM-CONN-MIB), que se puede utilizar para adquirir a los contadores de células por VC que usan el SNMP. Este MIB es una extensión de Cisco a las tablas VPL/VCL definida en el [RFC 1695](http://www.ietf.org/rfc/rfc1695.txt) , también conocido como el [ATM-MIB,](//www.cisco.com/cgi-bin/Support/Mibbrowser/mibinfo.pl?mn=ATM-MIB) para la Administración de la conexión del switch ATM. El CISCO-ATM-CONN-MIB agrega los objetos célula-específicos, por VC para la Administración de las nuevas funciones hechas posibles en el LightStream1010 y el Catalyst 8500 por la placa de función más:

- Estructuras de hardware de envío a cola por VC.
- Control mejorado de parámetros de uso (UPC):
- Snooping del por connection
- Estadísticas mejoradas por conexión.

Note: CISCO-ATM-CONN-MIB no está disponible en routers con interfaces ATM.

Antes de discutir a los contadores de células en este MIB, es importante entender la terminología usada en los contadores.

Los links de trayeto virtual, etiquetados el link de trayeto virtual (VPL) en el este diagrama, son identificados solamente por el identificador de trayecto virtual (VPI). Los VPL son las conexiones ATM que consisten en el VCS múltiple con el mismo número del VPI. Pasan a través de los switches ATM realizando VP switching.

Los links de canal virtual, etiquetados VCL en este diagrama, son identificados por el VPI y el identificador de canal virtual (VCI). Los VCL son interconexiones entre switches, ya sean directas o mediante túneles.

[El CISCO-ATM-CONN-MIB](//www.cisco.com/cgi-bin/Support/Mibbrowser/mibinfo.pl?mn=CISCO-ATM-CONN-MIB) mantiene las estadísticas VPL en el [ciscoAtmVplTable](//www.cisco.com/cgi-bin/Support/Mibbrowser/unity.pl?f=Translate&g=ciscoAtmVplTable&t=yes#oid) y las estadísticas VCL en el [ciscoAtmVclTable.](//www.cisco.com/cgi-bin/Support/Mibbrowser/unity.pl?f=Translate&g=ciscoAtmVclTable&t=yes#oid)

Esta tabla considera el valor del bit del Prioridad de pérdida de celda (CLP) en las cuentas. El bit CLP usa un valor cero para indicar la prioridad más alta y un valor uno para indicar la prioridad más baja de la celda cuando la red ATM experimenta congestión. Para cada recuento de celdas, el switch considera el número de CLP=0 celdas, el número de CLP=1 celdas y el número de CLP=0+1 celdas.

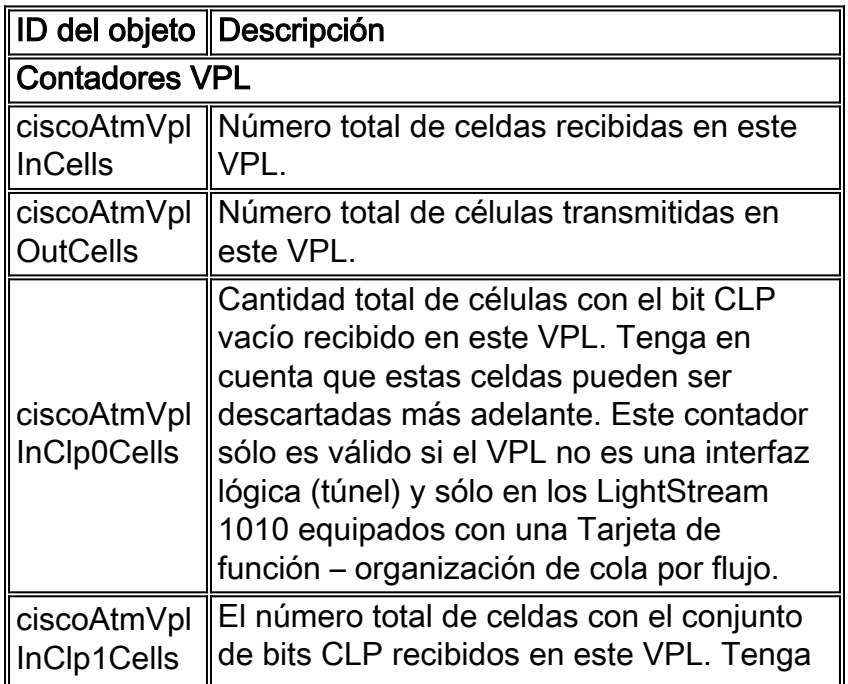

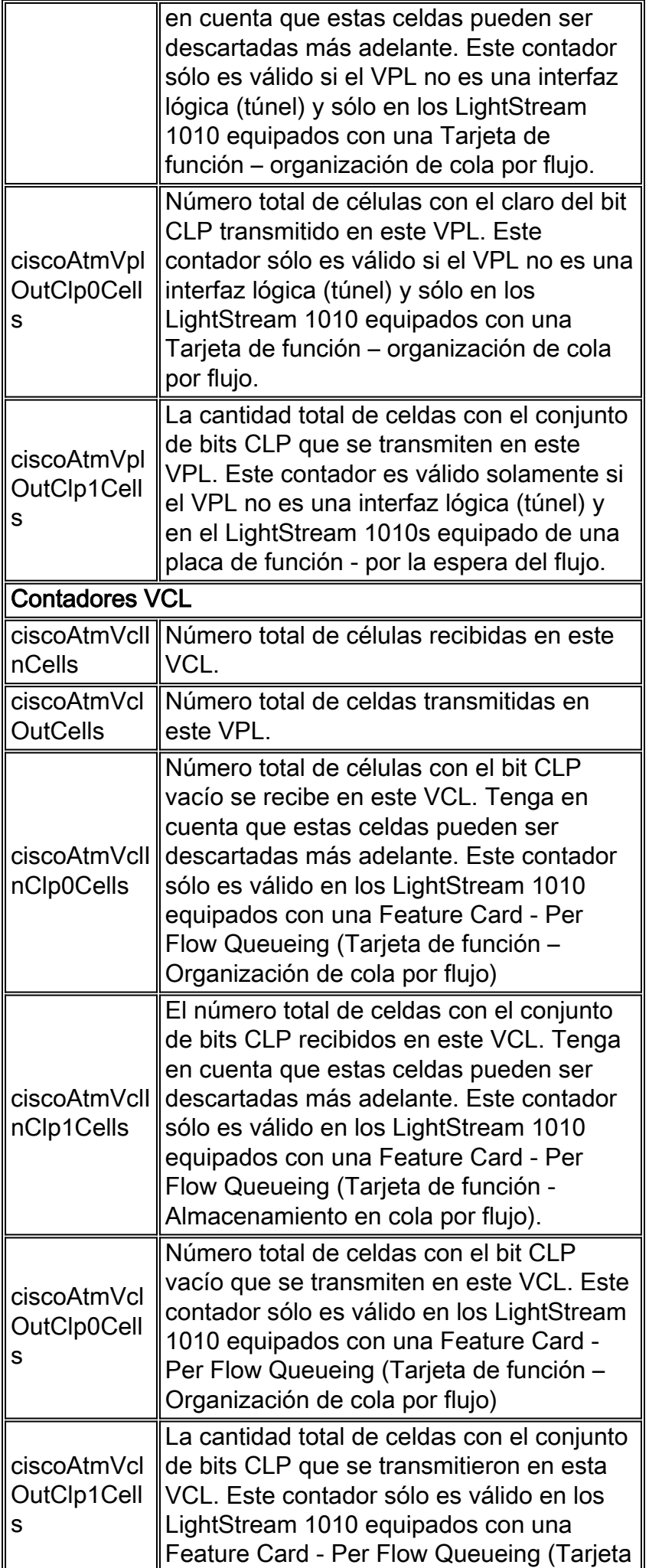

## <span id="page-5-0"></span>Estadísticas por VC sobre routers

Mientras que los switches ATM piensan en términos de celdas y, de hecho, proporcionan conteos de celdas por VC, los routers con interfaz ATM piensan en términos de paquetes (especialmente los AAL5 PDU). Usted puede obtener los contadores correspondientes de un comando cisco ios o Consulta SNMP con.

Para capturar los contadores por VC usando la línea de comando, publique el comando show atm vc {vcd-} como se muestra aquí:

```
7500#show atm vc 1
ATM1/0/0: VCD: 1, VPI: 0, VCI: 44
UBR, PeakRate: 155000
AAL5-LLC/SNAP, etype:0x0, Flags: 0xC20, VCmode: 0x0
OAM frequency: 0 second(s)
InARP frequency: 15 minutes(s)
InPkts: 2849714, OutPkts: 760158, InBytes: 1076168929, OutBytes: 33720309
InPRoc: 1532955, OutPRoc: 760122, Broadcasts: 0
InFast: 1316288, OutFast: 0, InAS: 694, OutAS: 40
Giants: 0
OAM cells received: 0
OAM cells sent: 0
Status: UP
```
En la salida arriba, los paquetes cuentan el número de AAL5PDU. Observe que los bytes, contados para cada AAL5 PDU en el IOS, incluyen solamente 3 bytes de paquete más un encabezado de 8 bytes LLC/SNAP. Estos bytes no incluyen amortiguación de longitud variable, cola AAL5 y encabezado de celda ATM. Los contadores, mostrados por el comando show interface atm para la interfaz principal de ATM o una subinterfaz de ATM tienen el mismo significado.

El acceso SNMP a los mismos contadores por VC, es posible usando [cAal5VccTable](//www.cisco.com/cgi-bin/Support/Mibbrowser/unity.pl?f=Translate&g=cAal5VccTable&t=yes#oid), que contiene:

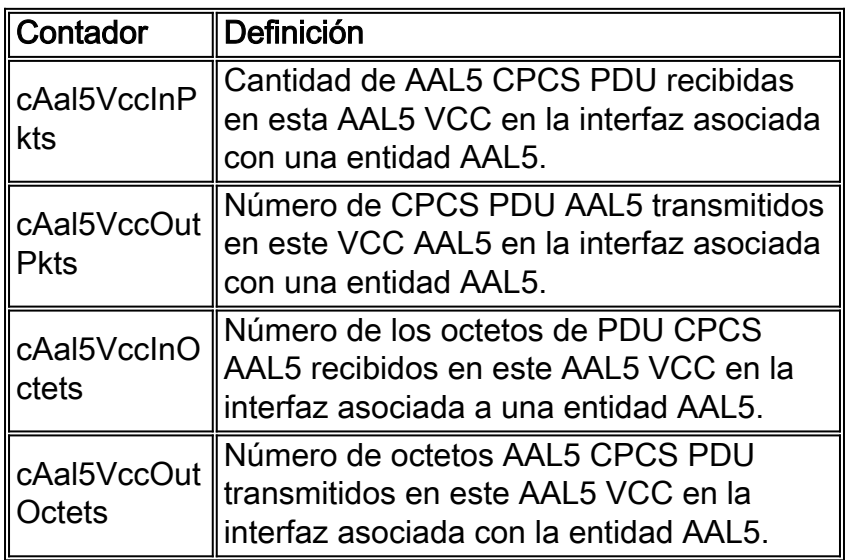

[La tabla anterior pertenece a CISCO-ALL5MIB, que extiende aaI5VccTable, definida en el ATM-](//www.cisco.com/cgi-bin/Support/Mibbrowser/mibinfo.pl?mn=CISCO-AAL5-MIB)[MIB, agregando contadores de tráfico por circuito \(aaI5VccTable contiene sólo contadores con](//www.cisco.com/cgi-bin/Support/Mibbrowser/mibinfo.pl?mn=CISCO-AAL5-MIB)

[errores\).](//www.cisco.com/cgi-bin/Support/Mibbrowser/mibinfo.pl?mn=CISCO-AAL5-MIB) El CISCO-AAL5-MIB soporta las interfaces ATM que actúan como puntos finales de las conexiones ATM y de Cisco corriente IOS&-174; Software Release 11.2 F o 11.3 y arriba.

Si su VC AAL5 es el único VC configurado en cierta subinterfaz ATM, después usted puede conseguir los mismos contadores para ella usando el SNMP usando las entradas del "aal5-layer" para esa subinterfaz en el ifTable/ifXTable. Para más información, refiera a [implementar la](//www.cisco.com/warp/customer/121/atm_netmngt.html) [Administración de redes en las interfaces ATM.](//www.cisco.com/warp/customer/121/atm_netmngt.html)

Note: Los valores de velocidad de célula de cresta y de velocidad de célula sostenida que configura en la línea de comando para ATM VC de las interfaces del router Cisco tienen en cuenta todas las sobrecargas, incluidos el encabezado de célula ATM de 5 bytes, la amortiguación AAL5 y la cola AAL5.

# <span id="page-6-0"></span>Calcule Per-VC y las velocidades en Kbps por interfaz

Utilice estos pasos para calcular la utilización de su VC atmósfera:

- 1. Utilice una aplicación de administración de redes para obtener dos lecturas de cAal5VccInOctets o cAal5VccOutOctets para el VC.
- 2. Calcule el delta entre las dos recolecciones.
- 3. Agregue el número de octetos que mejor estima la amortiguación de AAL5.
- 4. Agregue la cola de ocho bytes AAL5.
- 5. Convierta el valor combinado a bits por segundos.
- 6. Multiplique los valores por 1.10 para constituir el 10 por ciento por encima del encabezado de célula ATM de cinco bytes.

Para calcular la interfaz o el uso de la subinterfaz, utilice una secuencia similar de pasos:

- 1. Use una aplicación de administración de red para sondear dos lecturas del contador ifInOctets o ifOutOctets (RFC 1213).
- 2. Calcular el delta entre dos colecciones de iflnOctets y ifOutOctets.
- 3. Agregue el número de octetos que mejor estima la amortiguación de AAL5.
- 4. Agregue la cola de ocho bytes AAL5.
- 5. Convierta el valor combinado a bits por segundos.
- 6. Multiplique los valores por 1.10 para constituir el 10 por ciento por encima del encabezado de célula ATM de cinco bytes.Note: Divida el valor de bps antes mencionado por ifSpeed y luego, multiplique el resultado por 100 para obtener un porcentaje.

# <span id="page-6-1"></span>Calcule la overhead de ATM

La sobrecarga ATM puede consumir una significativa parte del ancho de banda VC. Las demostraciones siguientes cómo estimar este valor. Primero, considere que los paquetes del IP en Internet son típicamente uno de tres tamaños:

- 64 bytes (por ejemplo, mensajes de control)
- 1500 bytes (por ejemplo, transferencias de archivos)
- bytes 256 (el resto del tráfico)

Estos valores producen un tamaño de paquete de Internet general y típico de 250 bytes. A continuación, considere que algo de sobrecarga es predecible y algo es variable.

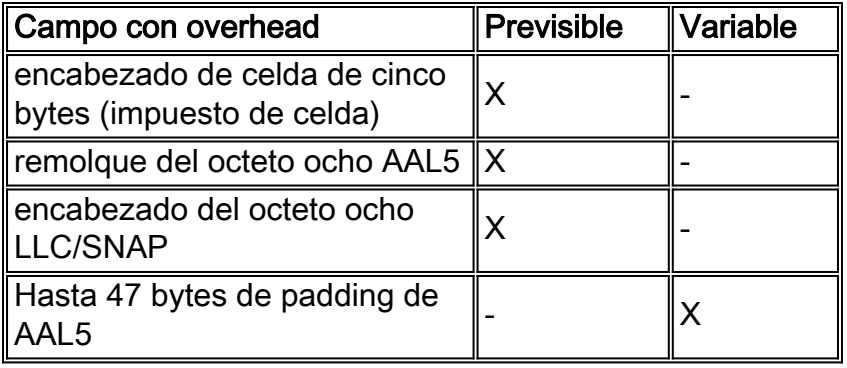

Ahora, use los valores proporcionados antes para hacer un cálculo del porcentaje del costo general en un link de ATM basado en el tipo de encapsulación. En estos cálculos, asuma un tamaño de paquetes de 250 bytes, que requiere 22 bytes de relleno después de que incluyamos el remolque del octeto ocho LLC/SNAPheader y del octeto ocho AAL5.

- Encapsulación de AAL5SNAP:8+8+22=38 o de impuesto de celda del 15 por ciento el "AAL5" el + 10 por ciento de arriba = consumo de recursos general del por ciento >25
- Para la encapsulación AAL5MUX, con paquetes de 250 bytes, se requieren 30 bytes de relleno, lo que significa:8+30=38 ó 15 por ciento del gasto "AAL5" + 10 por ciento del impuesto de célula = >25 por ciento de los gastos generales

Es decir el Overhead factor varía con el tamaño de paquetes. Los paquetes pequeños provocan un mayor padding, lo cual causa un aumento de overhead.

## <span id="page-7-0"></span>Contadores de células en el Routers

En general, los routers sólo cuentan las PDU AAL5 y no las celdas. No obstante, se tienen expectativas. A partir de 12.2(15)T, usted puede ver a los contadores de células en las interfaces PA-A3 usando la interfaz de línea de comando mostrar la interfaz ATM para la subinterfaz o el show atm vc {vcd-}, por ejemplo:

```
c7200#show int atm4/0.66
     ATM4/0.66 is up, line protocol is up
       Hardware is ENHANCED ATM PA
       Internet address is 10.10.10.1/24
       MTU 4470 bytes, BW 33920 Kbit, DLY 200 usec,
         reliability 255/255, txload 1/255, rxload 1/255
       Encapsulation ATM
       0 packets input, 0 cells, 0 bytes
       7 packets output, 16 cells, 572 bytes
       0 OAM cells input, 0 OAM cells output
       AAL5 CRC errors : 0
      AAL5 SAR Timeouts : 0
      AAL5 Oversized SDUs : 0
      Last clearing of "show interface" counters never
     c7200#show atm vc 4
     ATM4/0.66: VCD: 4, VPI: 0, VCI: 1000
     VBR-NRT, PeakRate: 1000, Average Rate: 1000, Burst Cells: 94
     AAL5-LLC/SNAP, etype:0x0, Flags: 0x20, VCmode: 0x0
     OAM frequency: 0 second(s)
    VC TxRingLimit: 40 particles
     VC Rx Limit: 18 particles
     InARP frequency: 15 minutes(s)
     Transmit priority 4
     InPkts: 0, OutPkts: 7, InBytes: 0, OutBytes: 572
```

```
 InCells: 0, OutCells: 16
 InPRoc: 0, OutPRoc: 7
 InFast: 0, OutFast: 0, InAS: 0, OutAS: 0
 InPktDrops: 0, OutPktDrops: 0/0/0 (holdq/outputq/total)
 InCellDrops: 0, OutCellDrops: 0
 InByteDrops: 0, OutByteDrops: 0
 CrcErrors: 0, SarTimeOuts: 0, OverSizedSDUs: 0, LengthViolation: 0, CPIErrors: 0
 Out CLP=1 Pkts: 0, Cells: 0
 OAM cells received: 0
 OAM cells sent: 0
 Status: UP
```
Estos contadores se agregaron como parte de la función "Agente de la Garantía de servicio (SAA) para ATM". Observe que usted no puede acceder a estos contadores de células que usan el SNMP. Otra excepción es el Inverse Multiplexing Over ATM (IMA) Network Module para los 2600 y 3600 Series Routers. Publique el comando show controller atm de ver las cuentas de células, según lo ilustrado aquí:

```
3640-1.1#show controller atm 2/0
   Interface ATM2/0 is administratively down
    Hardware is ATM T1
    [output omitted]
    Link (0):DS1 MIB DATA:
    Data in current interval (419 seconds elapsed):
     0 Line Code Violations, 0 Path Code Violations
     0 Slip Secs, 0 Fr Loss Secs, 0 Line Err Secs, 0 Degraded Mins
     0 Errored Secs, 0 Bursty Err Secs, 0 Severely Err Secs, 419 Unavail Secs
    Total Data (last 24 hours)
     0 Line Code Violations, 0 Path Code Violations,
     0 Slip Secs, 0 Fr Loss Secs, 0 Line Err Secs, 0 Degraded Mins,
     0 Errored Secs, 0 Bursty Err Secs, 0 Severely Err Secs, 86400 Unavail Secs
    SAR counter totals across all links and groups:
     0 cells output, 0 cells stripped
     0 cells input, 8 cells discarded, 0 AAL5 frames discarded
     0 pci bus err, 0 dma fifo full err, 0 rsm parity err
     0 rsm syn err, 0 rsm/seg q full err, 0 rsm overflow err
     0 hs q full err, 0 no free buff q err, 0 seg underflow err
     0 host seg stat q full err
```
Cada cuatro puertos ATM se comparte un único chip SAR, por eso, los conteos de celdas abarcan un conjunto de cuatro puertos. Estos contadores no son accesibles usando el SNMP.

#### <span id="page-8-0"></span>Información Relacionada

- [Página de soporte SNMP](//www.cisco.com/cgi-bin/Support/browse/psp_view.pl?p=Internetworking:SNMP&viewall=true&referring_site=bodynav)
- [Cómo calcular el ancho de banda por medio del protocolo SNMP \(Protocolo simple de gestión](//www.cisco.com/warp/customer/477/SNMP/calculate_bandwidth_snmp.html?referring_site=bodynav) [de redes\)](//www.cisco.com/warp/customer/477/SNMP/calculate_bandwidth_snmp.html?referring_site=bodynav)
- [Implementación de Gestión de red en interfaces ATM](//www.cisco.com/warp/customer/121/atm_netmngt.html?referring_site=bodynav)
- [Soporte de tecnología ATM](//www.cisco.com/cgi-bin/Support/browse/index.pl?i=Technologies&f=379&referring_site=bodynav)
- [Más información sobre ATM](//www.cisco.com/cisco/web/psa/default.html?mode=tech#ATM&referring_site=bodynav)
- [Soporte Técnico Cisco Systems](//www.cisco.com/cisco/web/support/index.html?referring_site=bodynav)